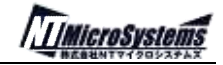

# SMS-WCM

NT MicroSystems,Inc. 2013 - 2014 - 1 - SNS-VCM-STK-DOLL

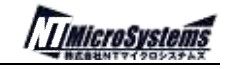

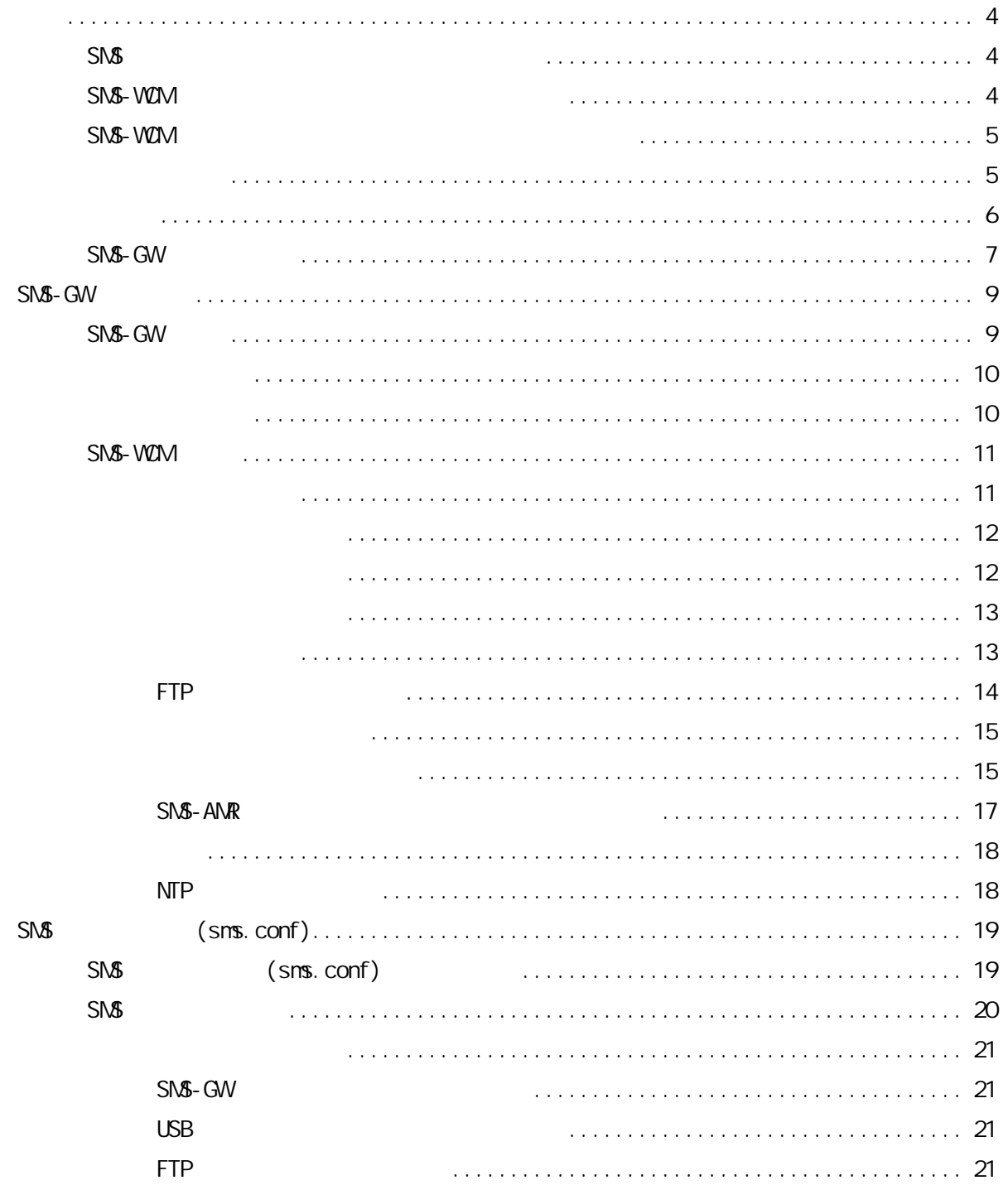

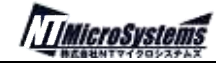

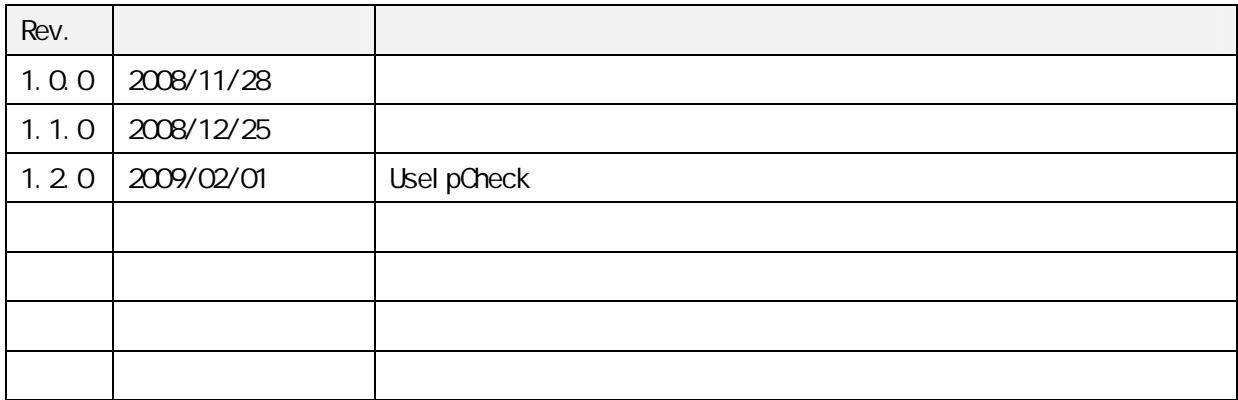

SMS  $\mathsf{SNS}$   $\blacksquare$  " Veb http://NTuS.NET/sms/  $S\mathcal{N}$ -GW  $(S\mathcal{N}$   $))$ Linux LAN/USB/ (RS232C) VGA( ) PC HTML/PHP/JavaScript SMS-WZM (SMS  $)$ CMOS 2.45GHz RS232/RS485 LED  $SMS-WF(SNS \t | /F)$ SMS-WCM SMS-GW USB I/F SMS-WIF 250 SMS-WCM USB RS232/RS485 SMS-GWOPT (SMS  $\sqrt{S}$ SMS-GW  $S\Lambda$ S-HS  $(S\Lambda$ S $\rightarrow$ SNS-GWOPT ) SMS-PPA (SMS) SNS http://NTuS.NET/sms/ppa/ SNS-ANR (SNS) (SNS) SMS http://NTuS.NET/sms/amr/ SMS-WCM SMS-WCM SMS SMS-GW … AC SMS-WIF … USB SMS-WCM … AC USB … SMS

**TIMIcroSystems** 

SMS-WCM

SMS-WCM

SMS-GW SMS-WCM

### HTTP/FTP

PC SNS-GW LAN SMS-W2N USB SMS

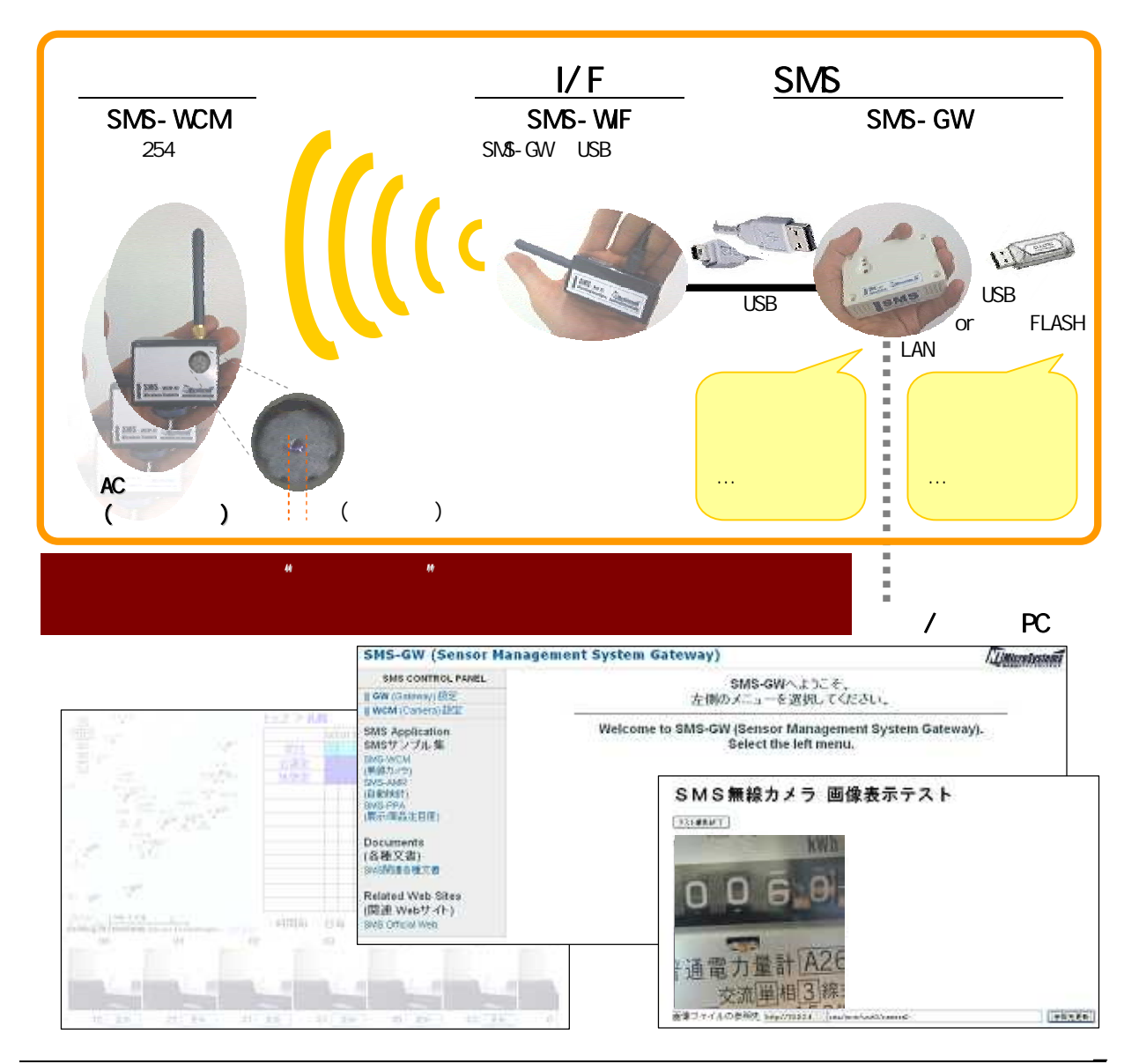

[0]

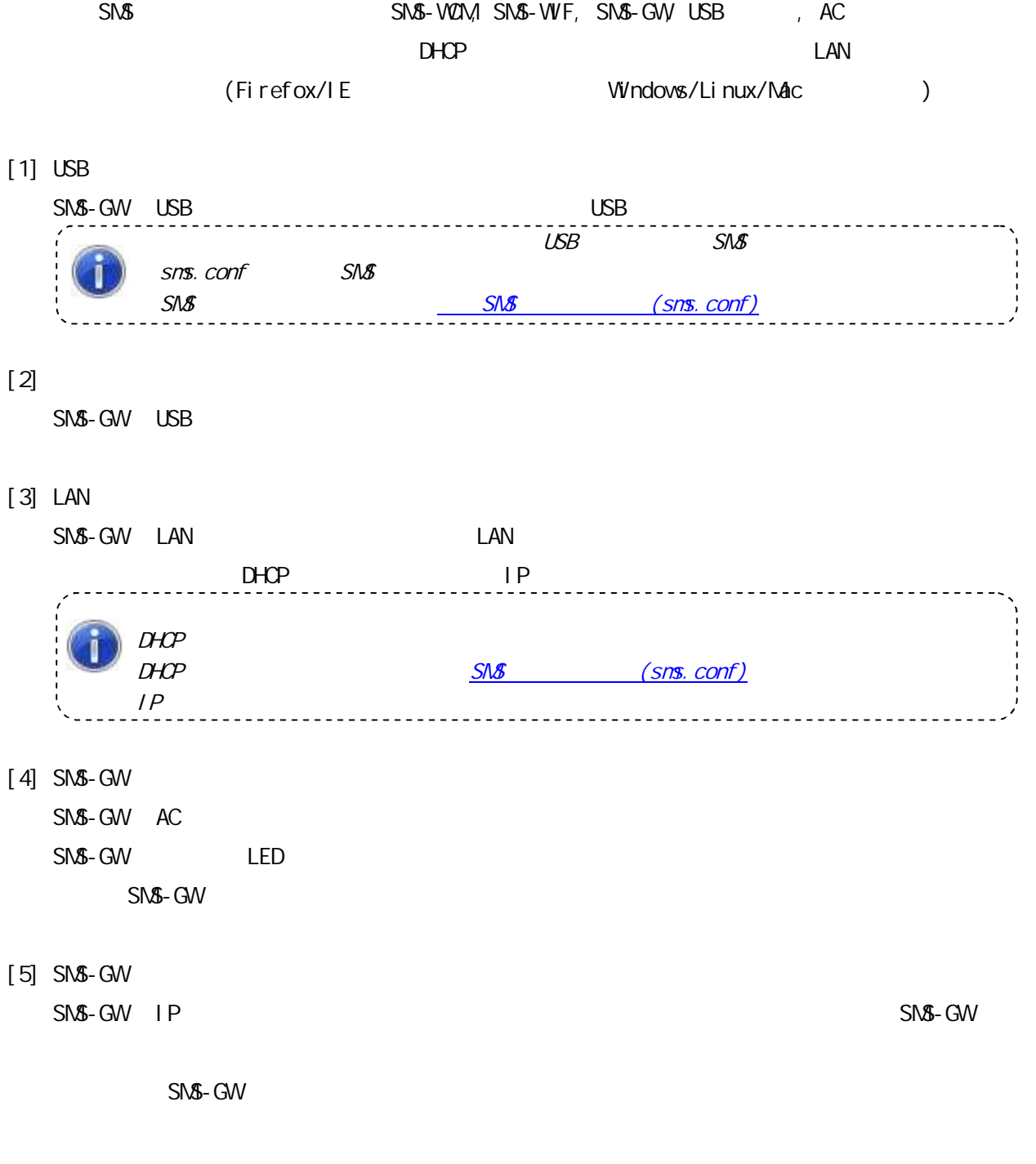

SMS-GW SMS-GW SMS-GW IP SMS-GW IP [1] SMS-GW IP [2] DHCP IP [3] SMS-GW IP 1) 2) 3)

[1] SMS-GW IP

SMS-GW

http://ntus.net/sns/ip/

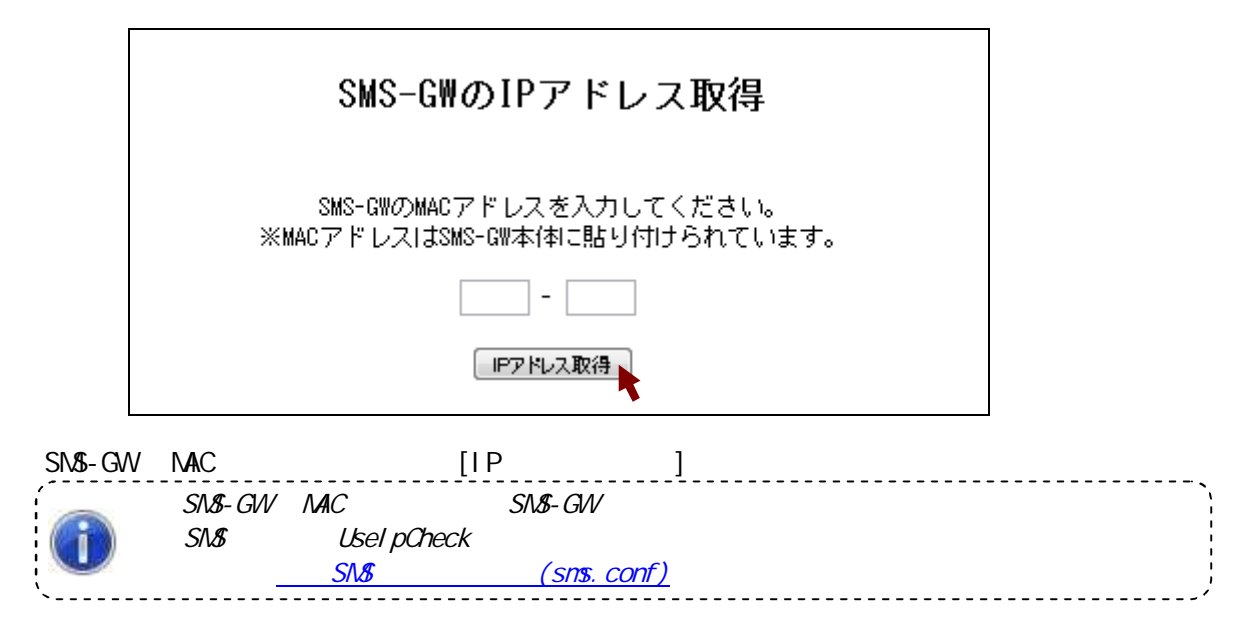

IP

## SMS-GW

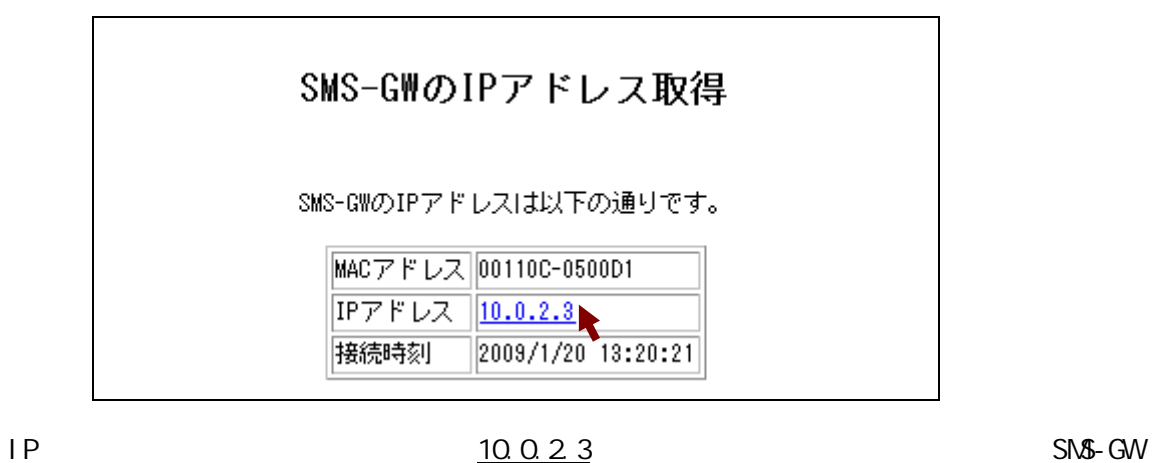

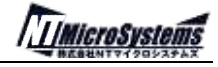

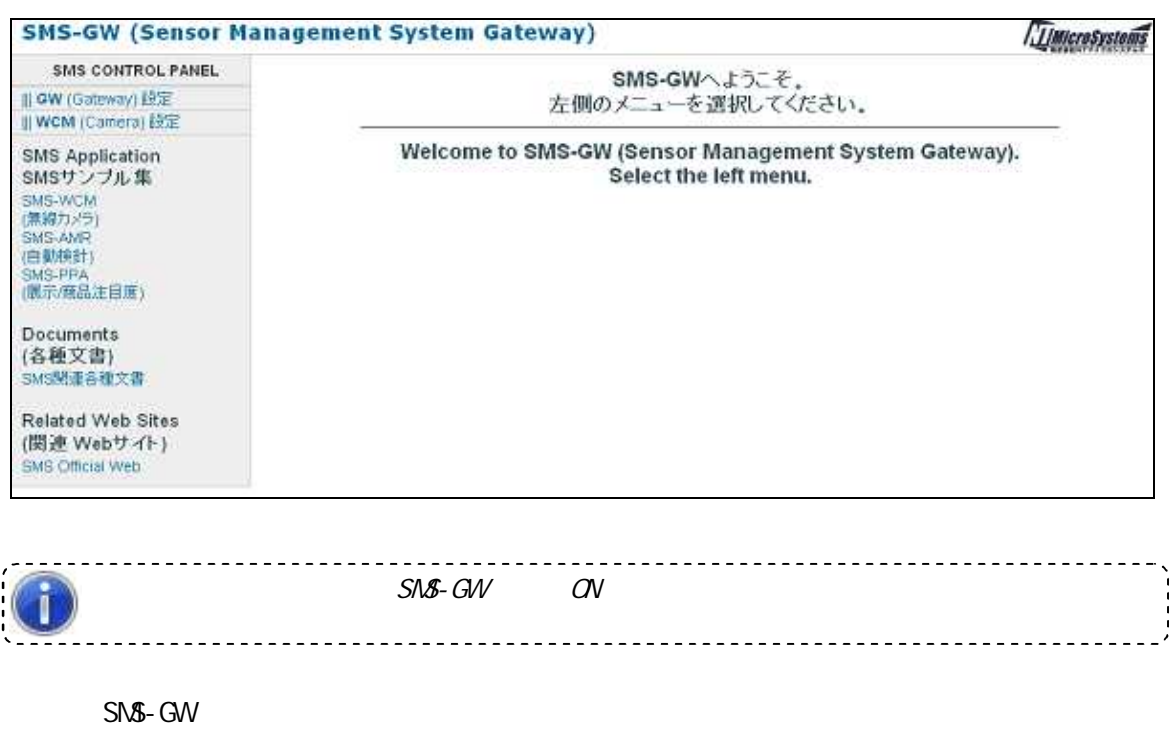

SMS-GW IP

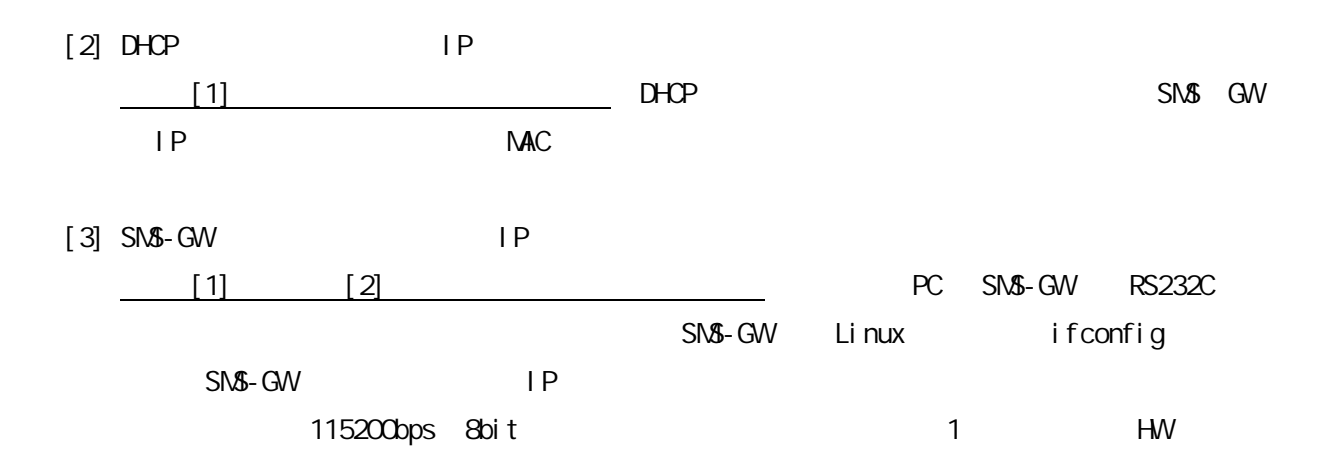

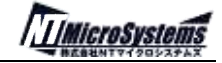

SMS-GW

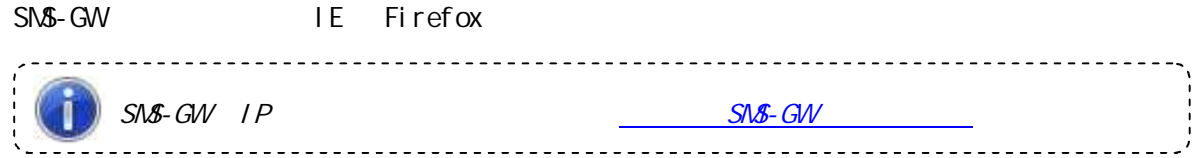

http:// SMS-GW IP

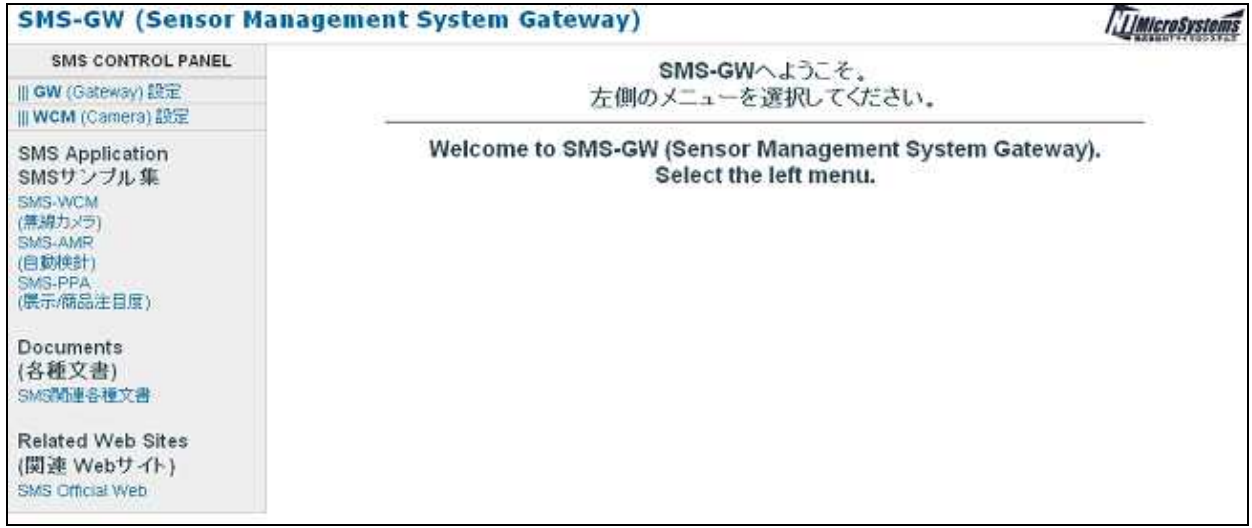

SMS-GW

GW Gateway SNS-GW

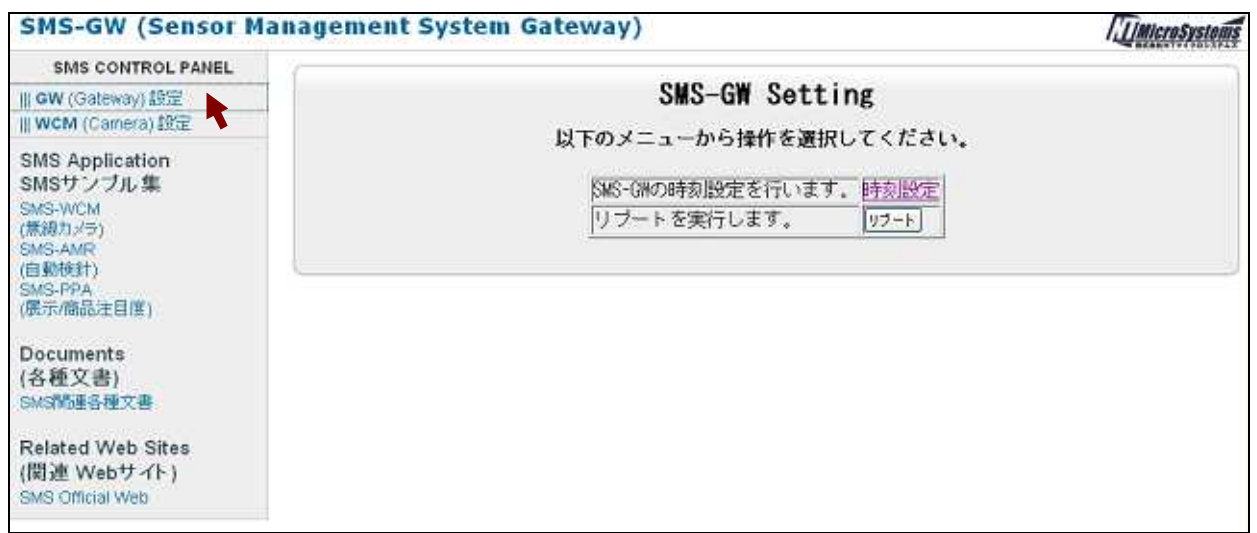

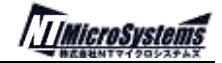

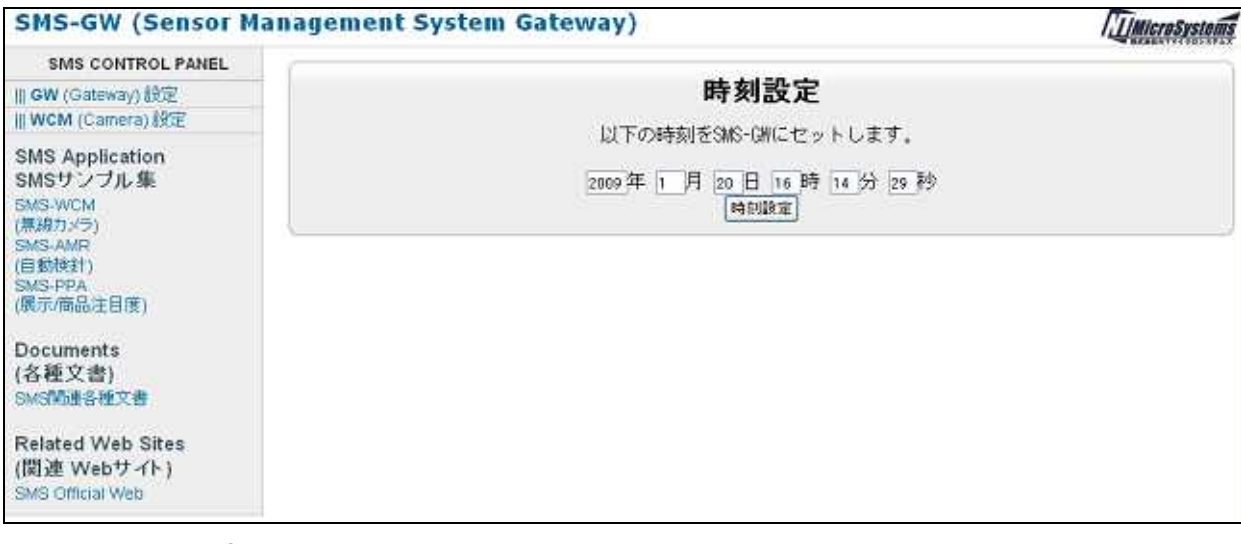

PC

SMS-GW

SMS-GW

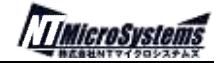

SMS-WCM

WCM Camera SMS-WCM

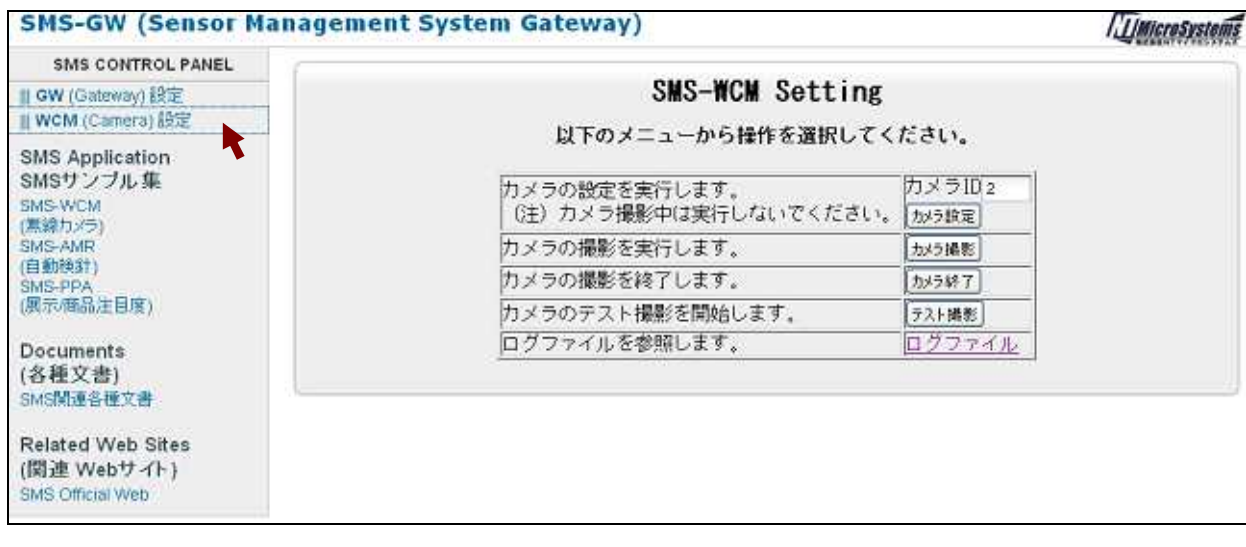

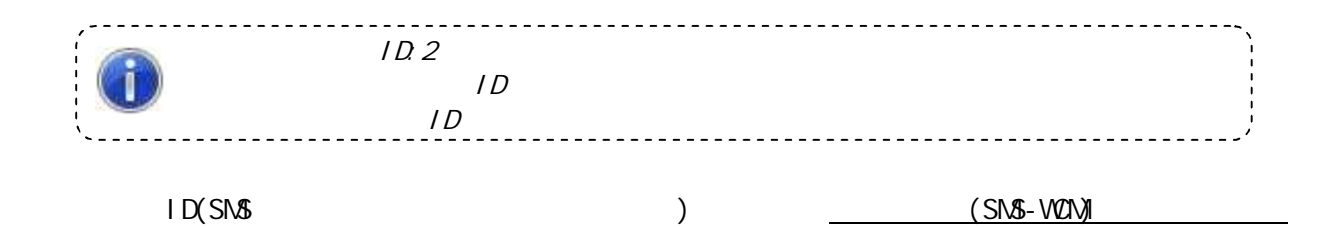

カメラID2の設定が完了しました。ログを確認してください。 <u>ログファイル</u><br>トップページ

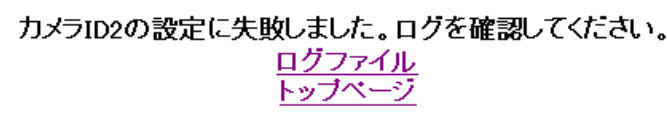

SMS-WIF SMS-WCM

SMS-WCM

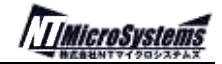

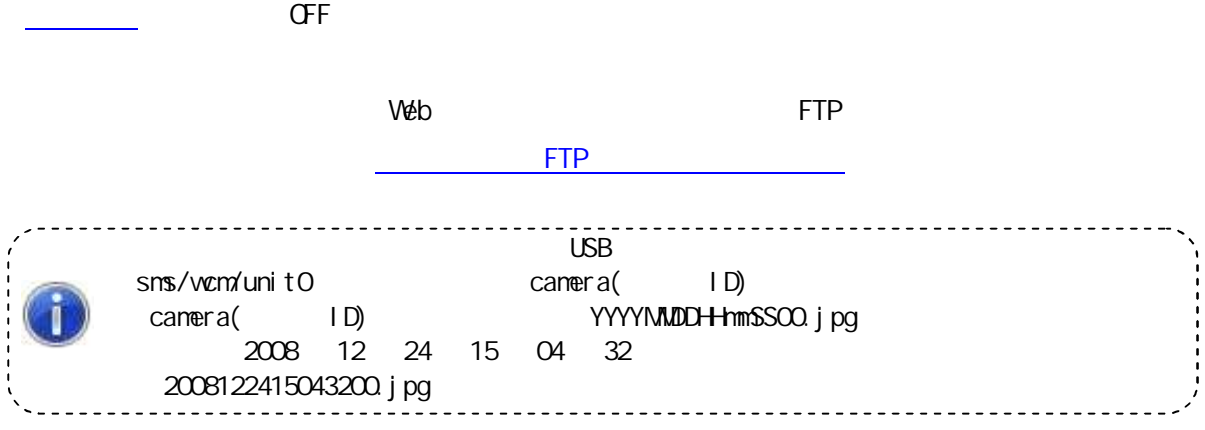

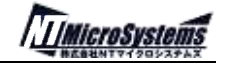

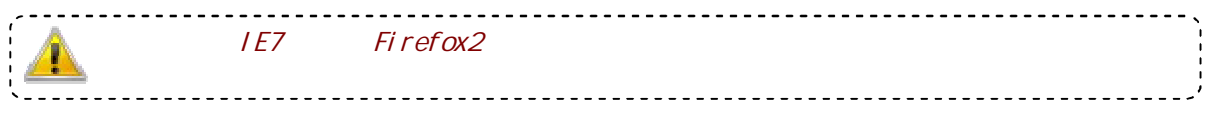

Web

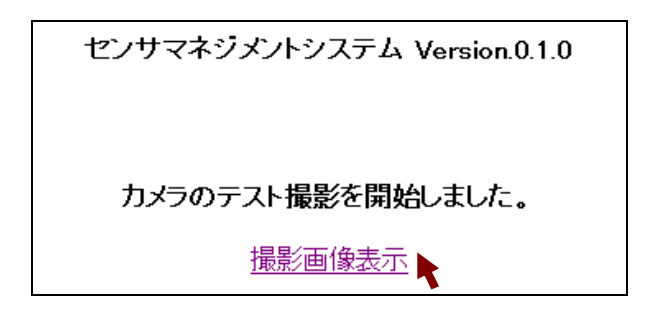

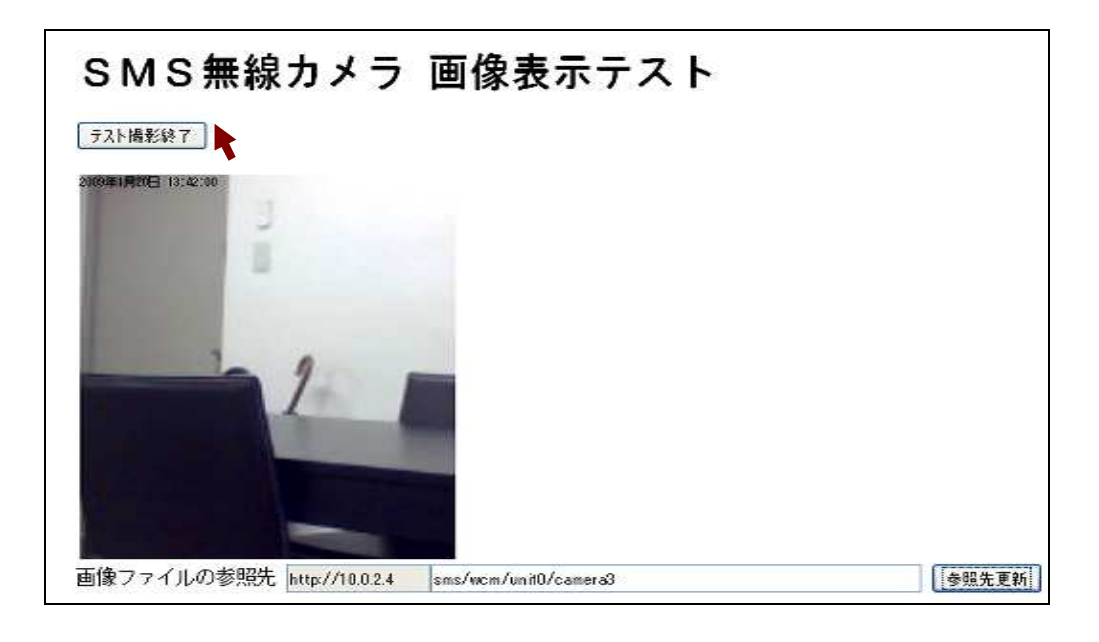

sms/wcm/unit0/camera2 ID

SMS-WCM

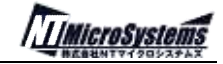

FTP

FTP

ftp://(SMS-GW IP )/sms/wcm/unit0

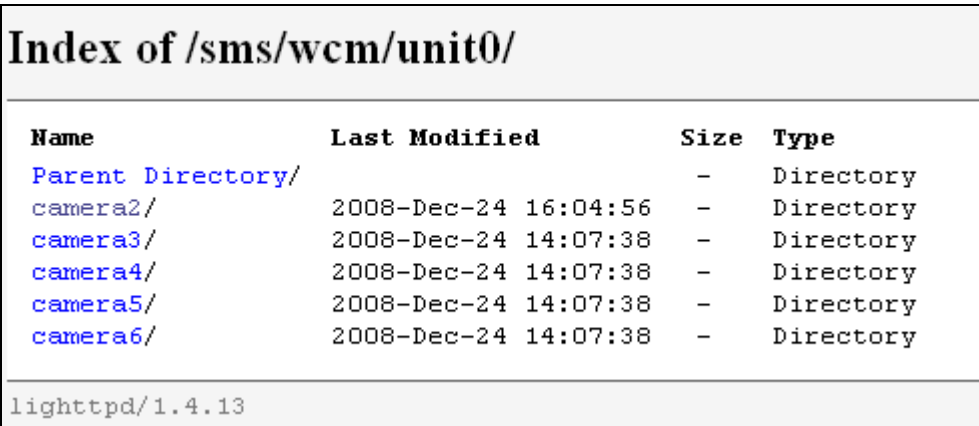

## FTP

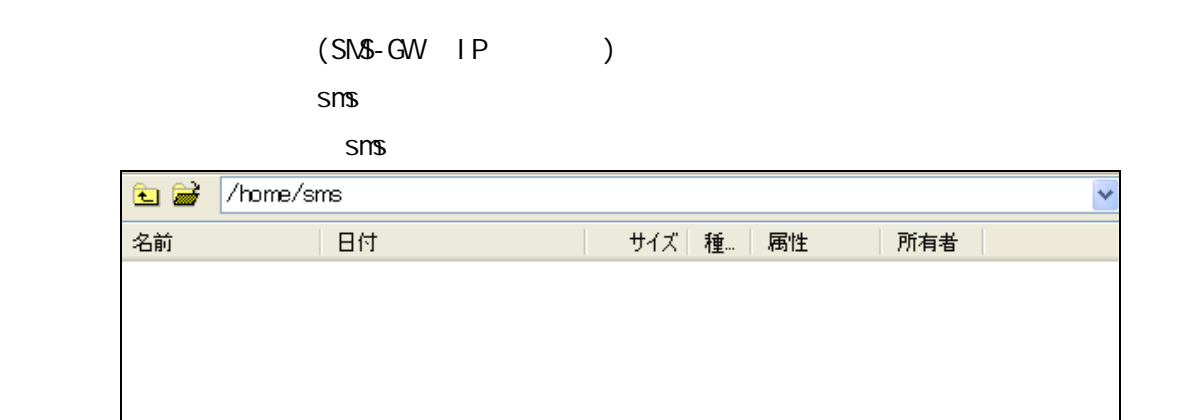

/home/sms

/home/www-data/sms/wcm/unit0 camera

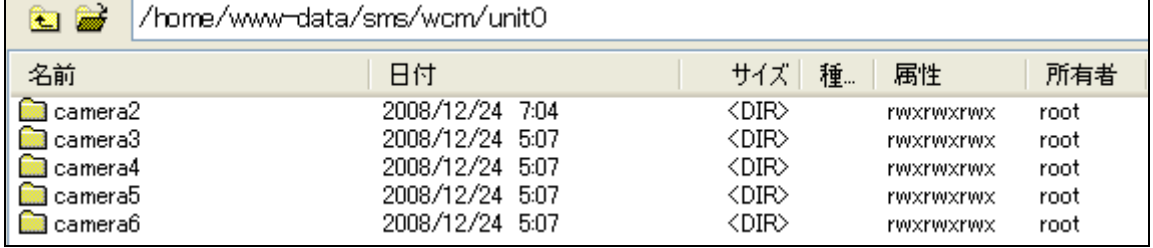

camera<sub>2</sub>

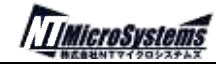

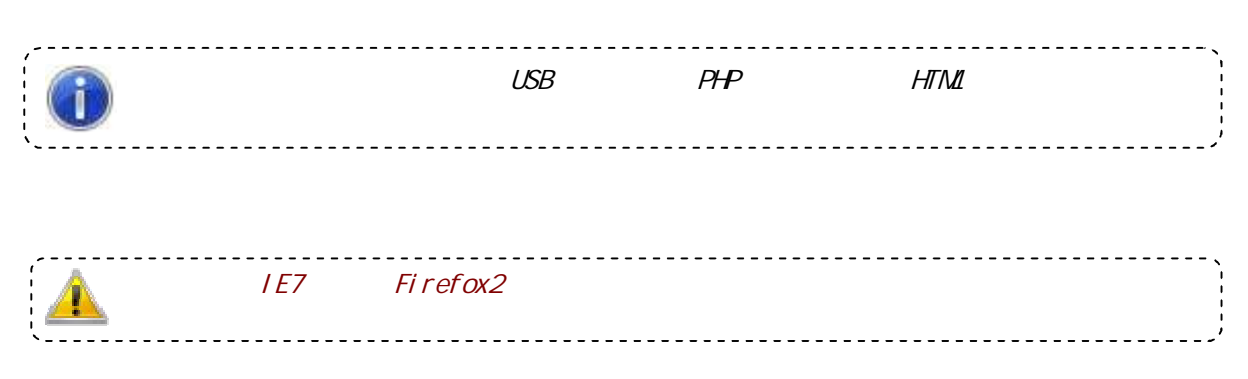

# SMS-WOM

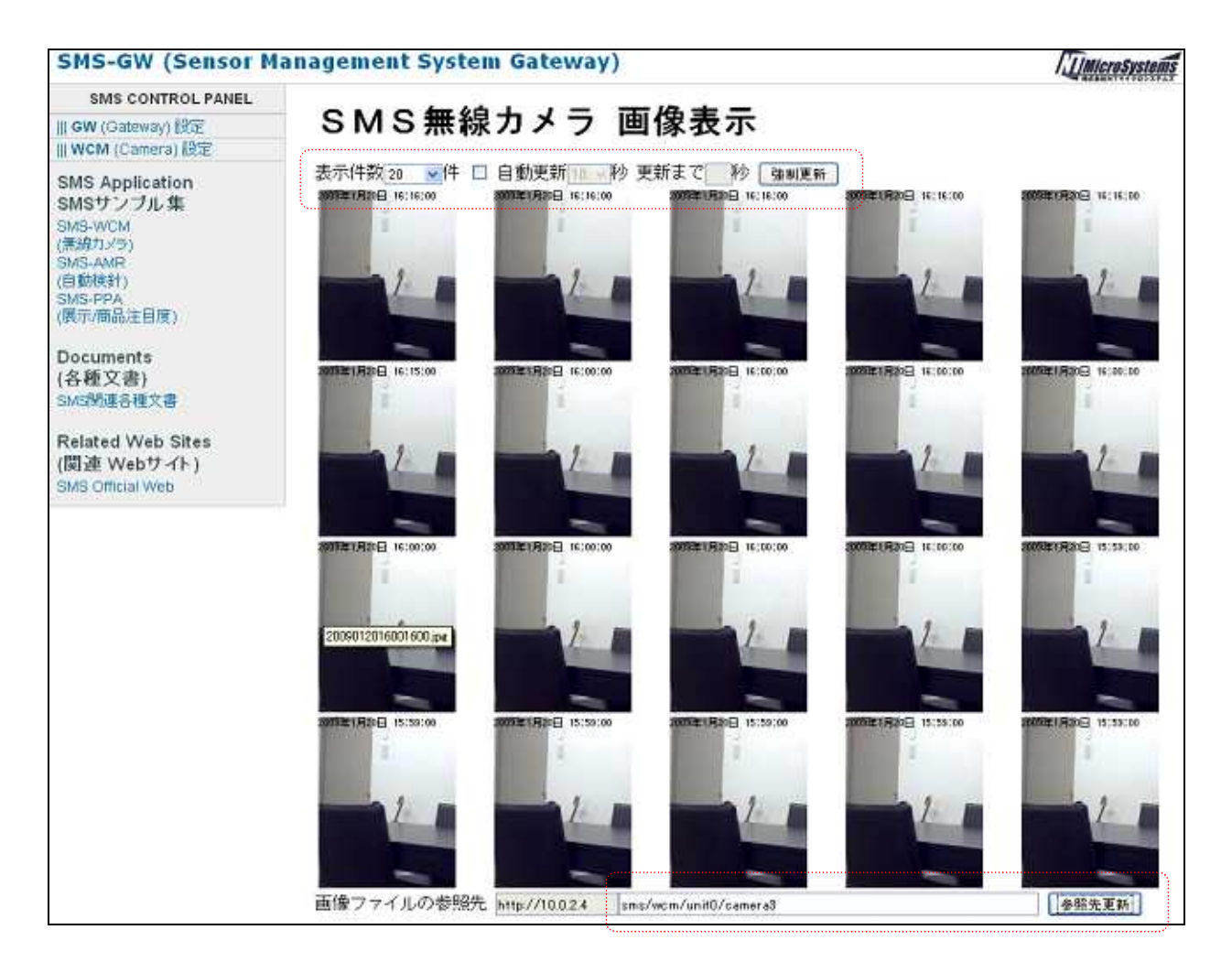

### ON

sms/wcm/unit0/camera2 ID

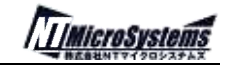

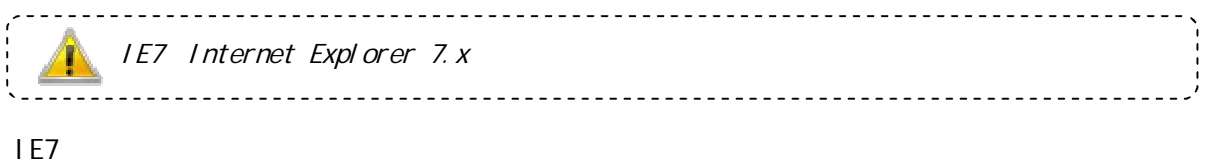

## 1) IE7

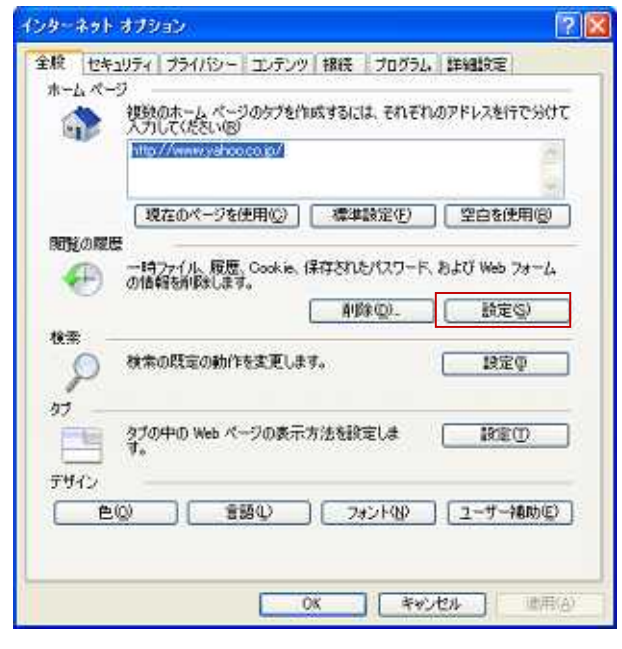

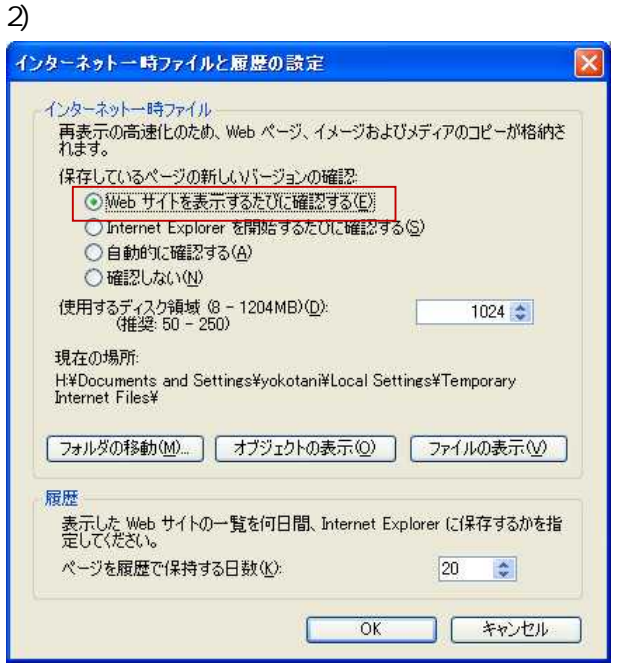

Web

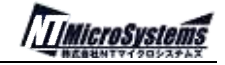

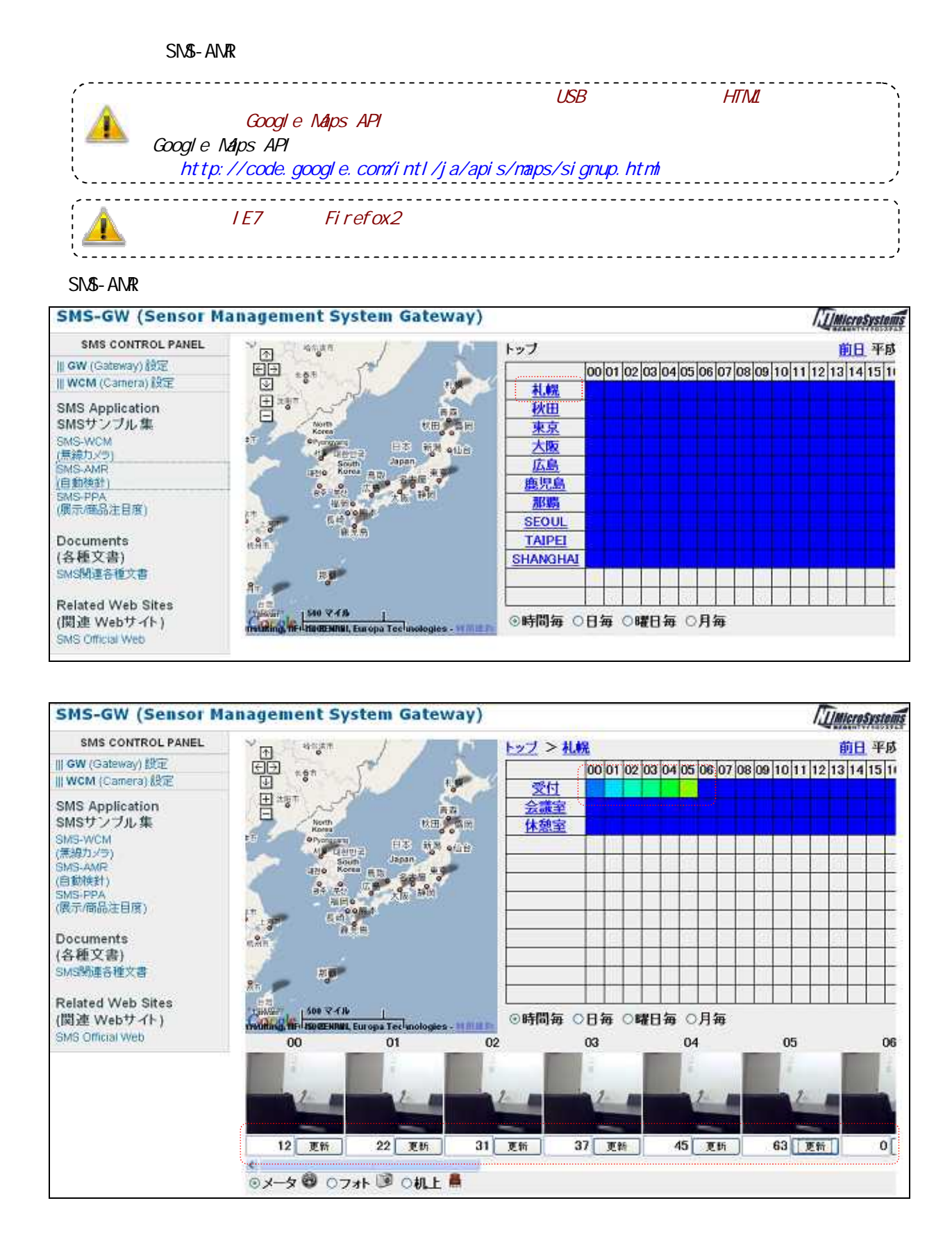

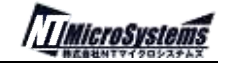

NTP

SMS-GW NTP

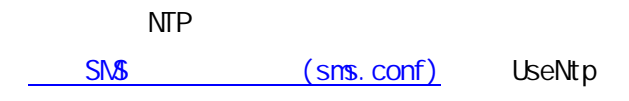

**TIMicroSystems** 

SMS (sms.conf)

SNS (sms.conf)

SMS CSV

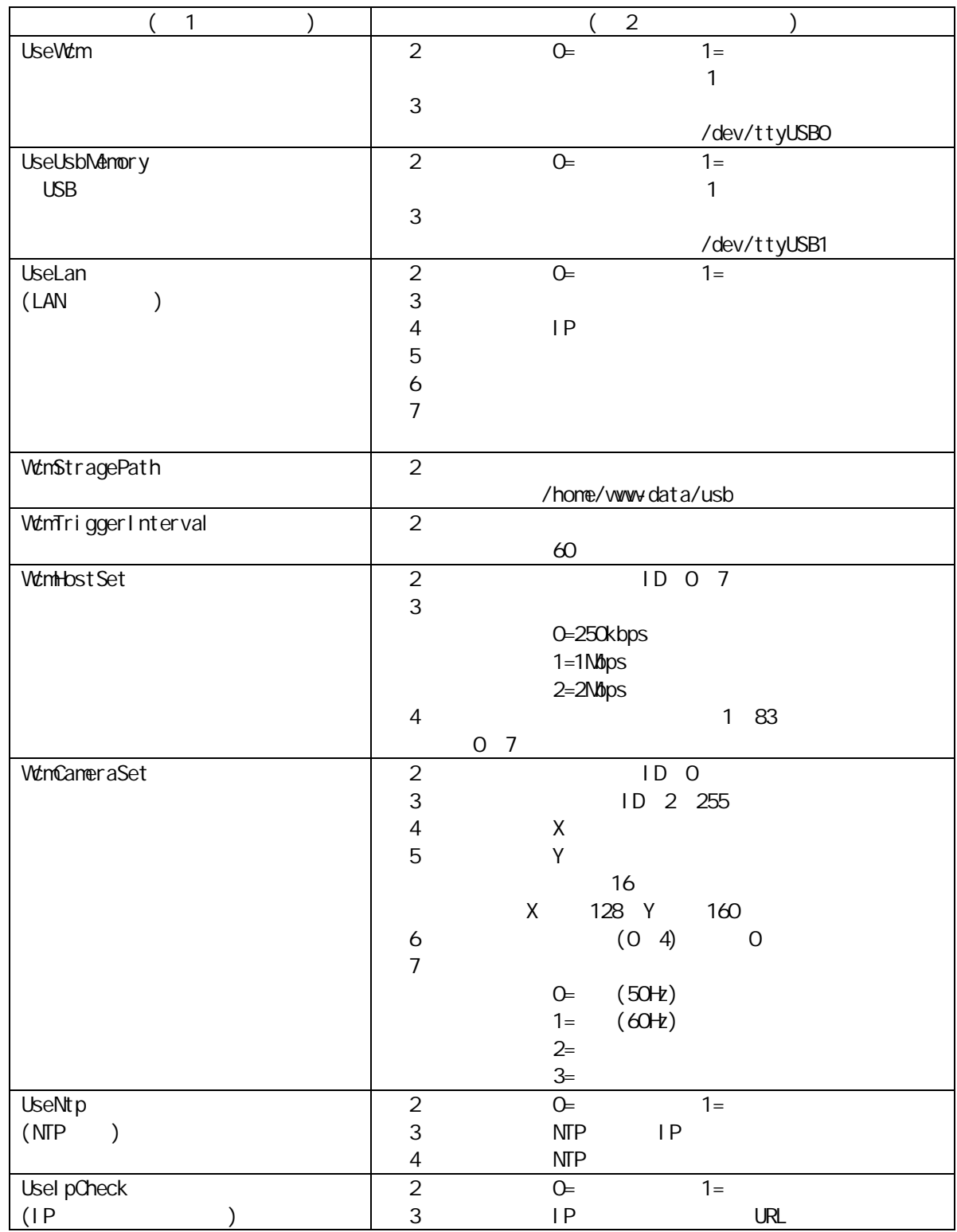

SMS

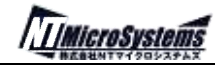

SMS

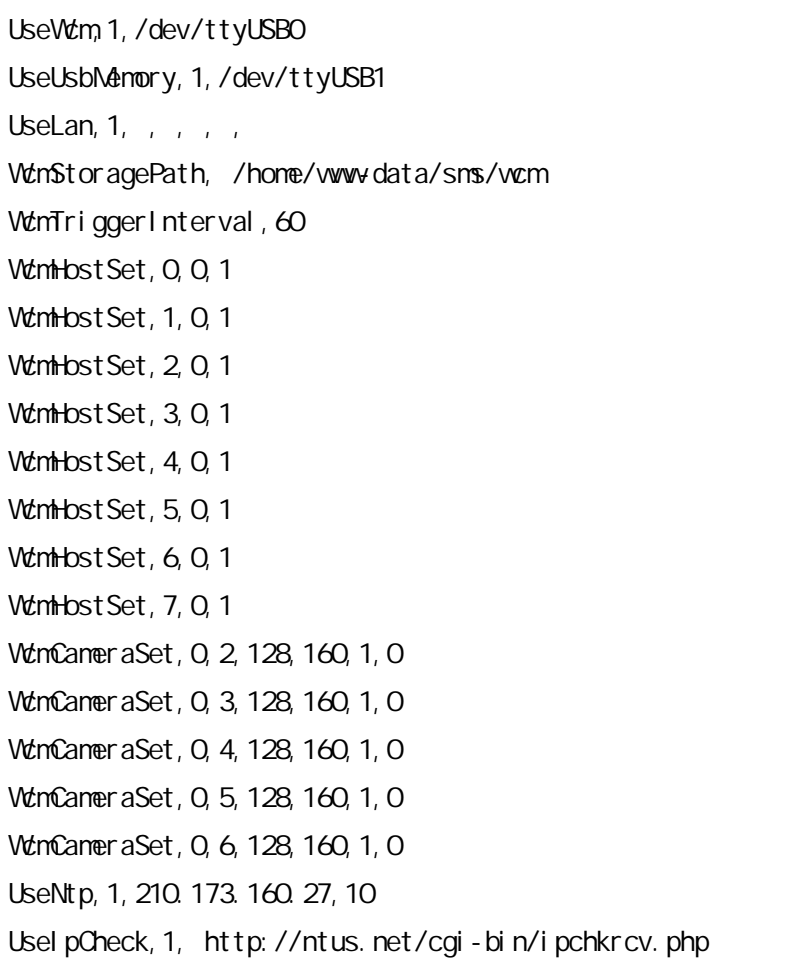

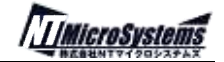

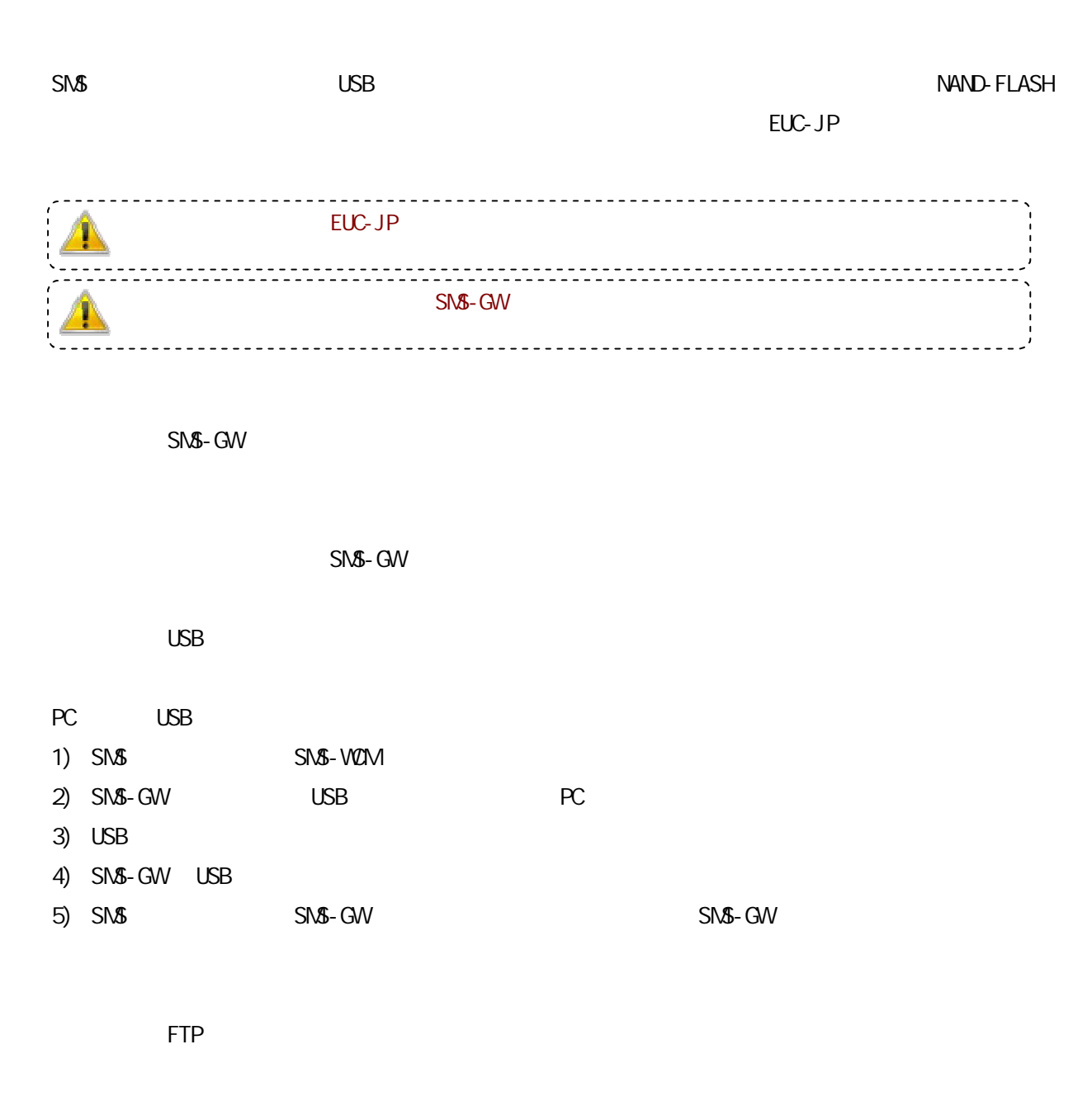

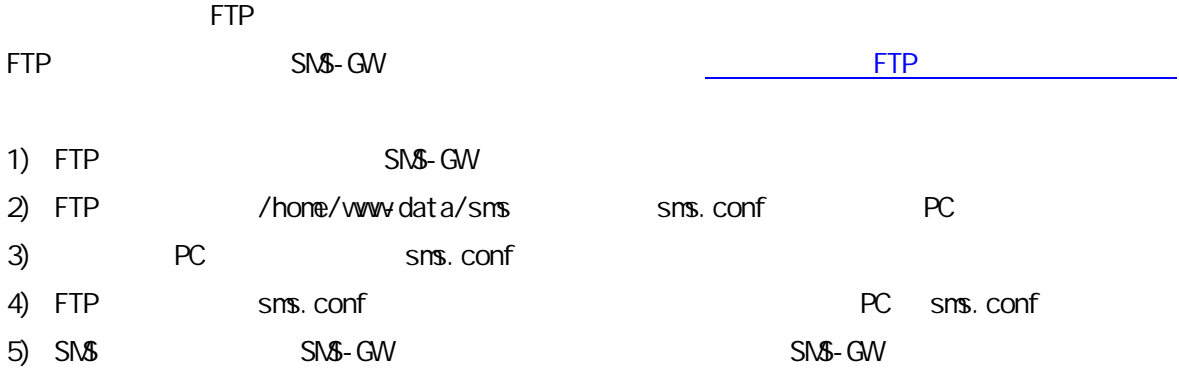